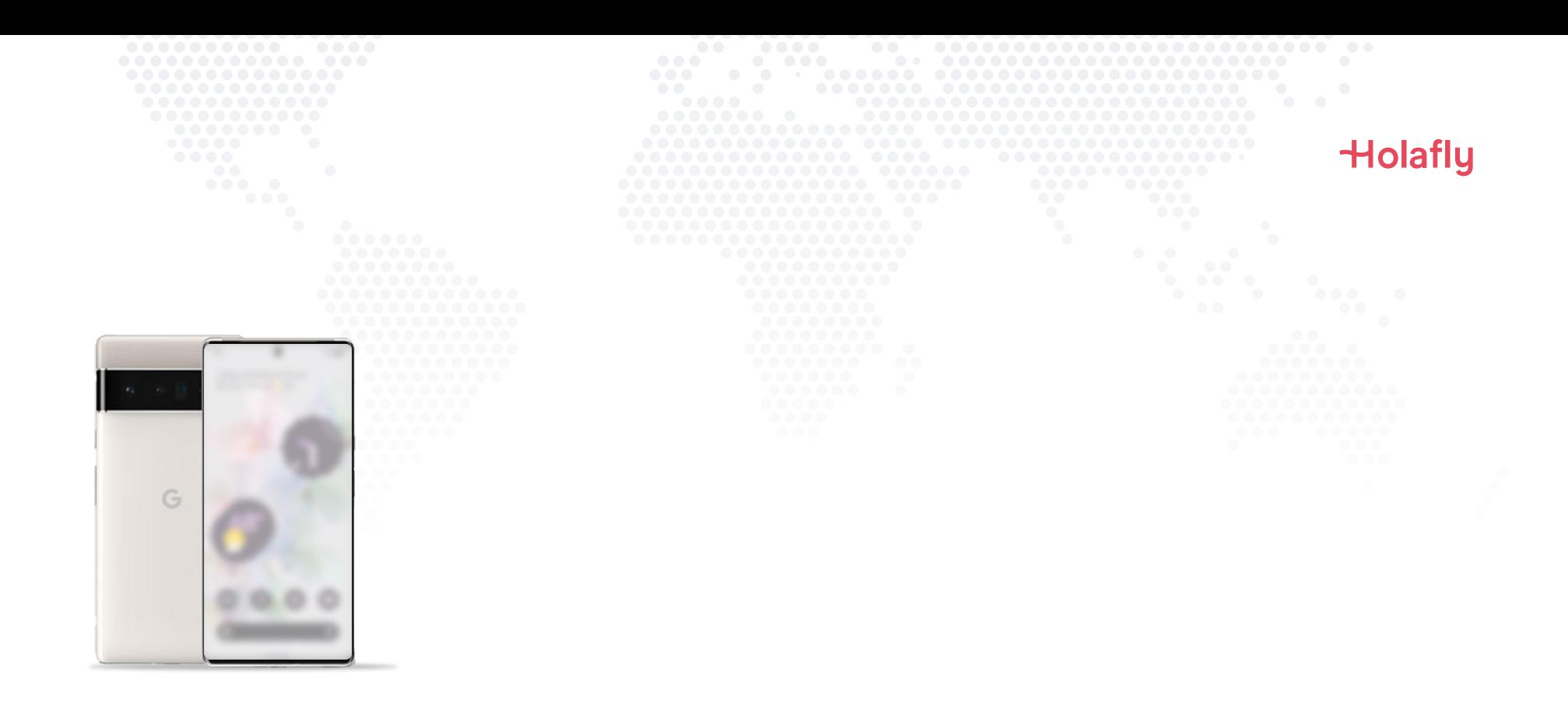

# How to install and activate your Holafly eSIM on Google Pixel.

A Install before your trip and activate only at your destination.

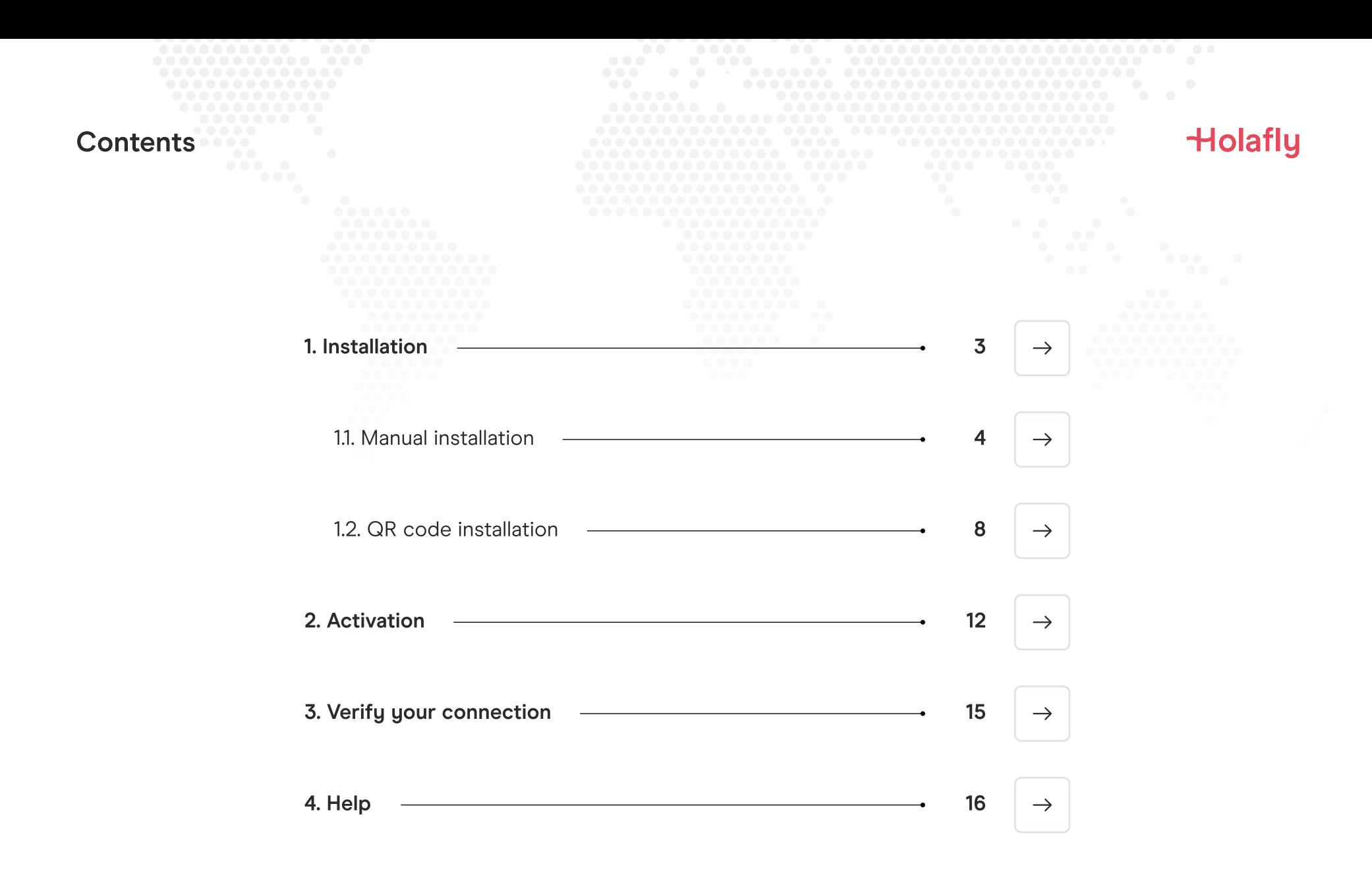

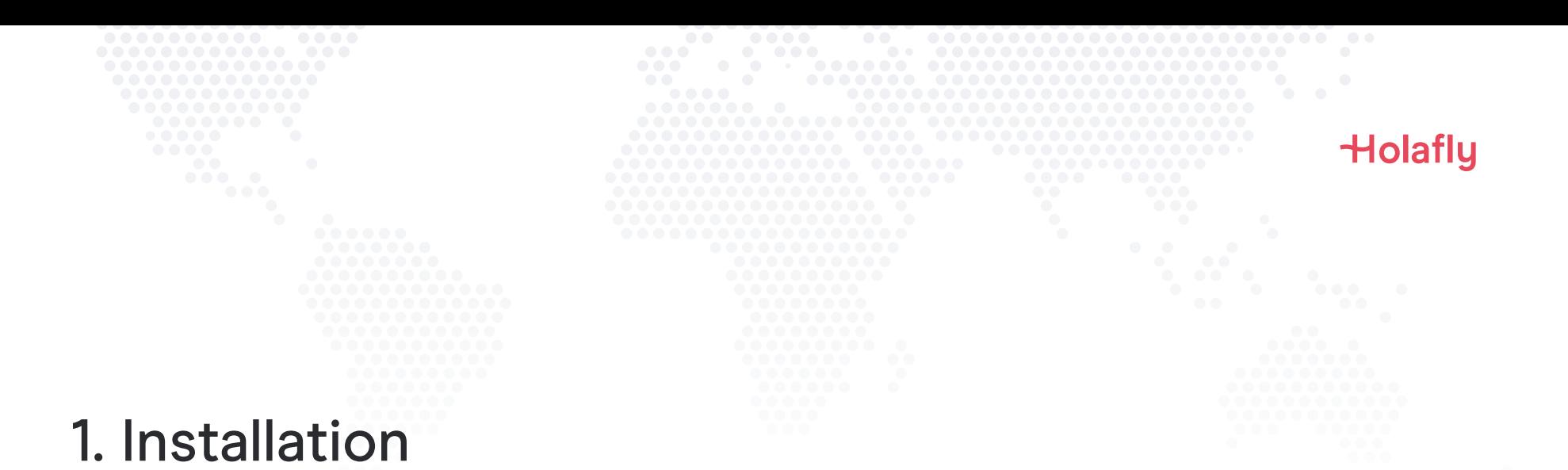

You can install your eSIM manually by copying and pasting the installation codes we send you by mail or by scanning the QR code. For the latter, you must have it printed or on another device to scan it. Choose the best option for you.

You can install your eSIM:

- 1. Manually by copying and pasting the installation codes or
- 2. Scanning the QR code.

Both were sent to you in the same email. For the latter option, you must have it printed or on another device to scan it. Choose the best option for you.

We recommend installing the eSIM before your trip.

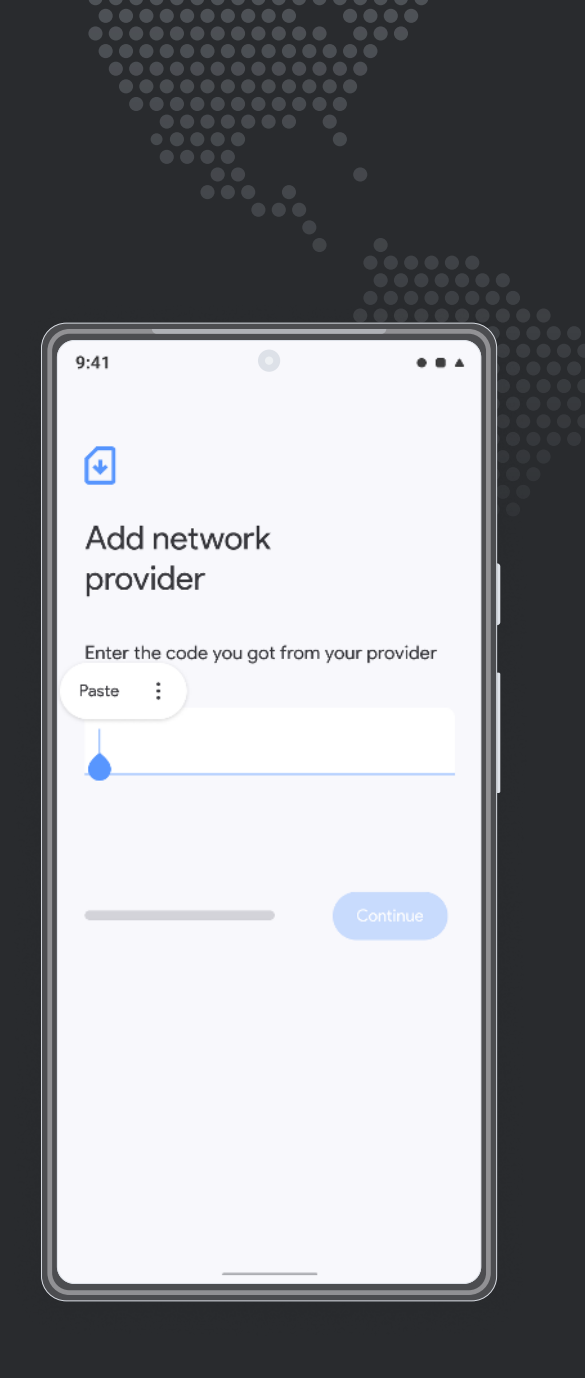

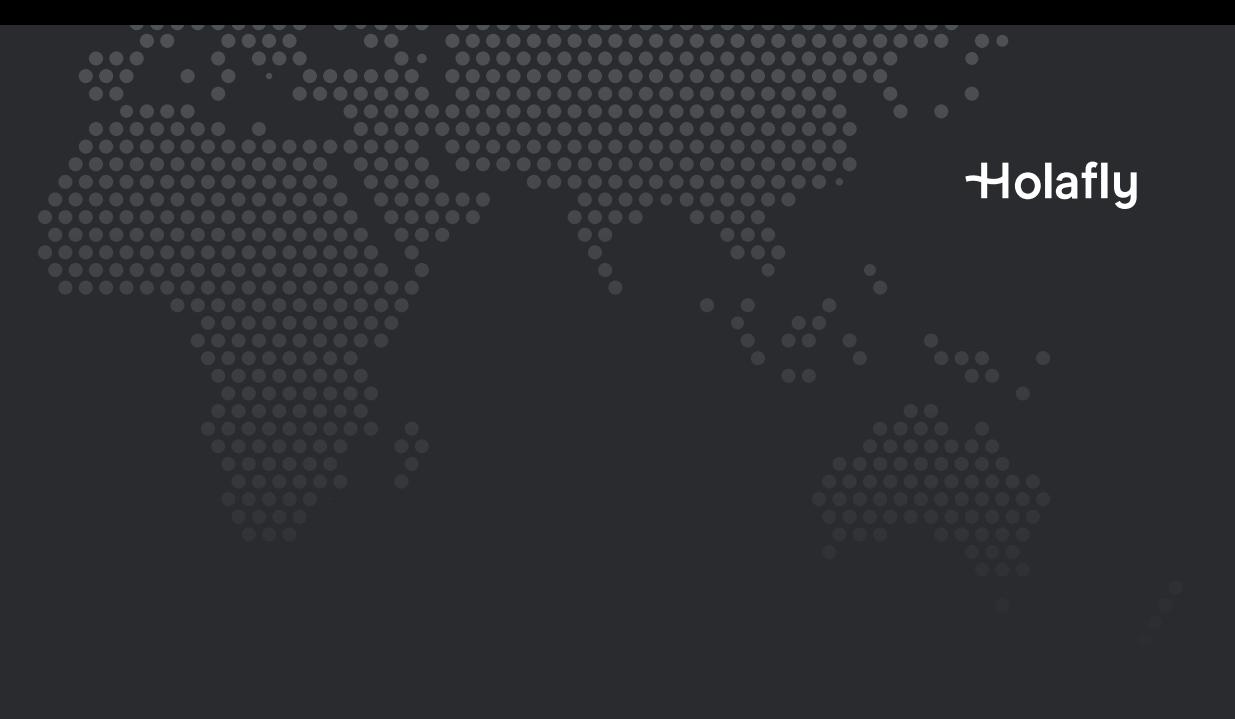

### Option 1 1.1. Manual installation

You only have to copy and paste the codes we send you by mail. This option is ideal when you do not have another device.

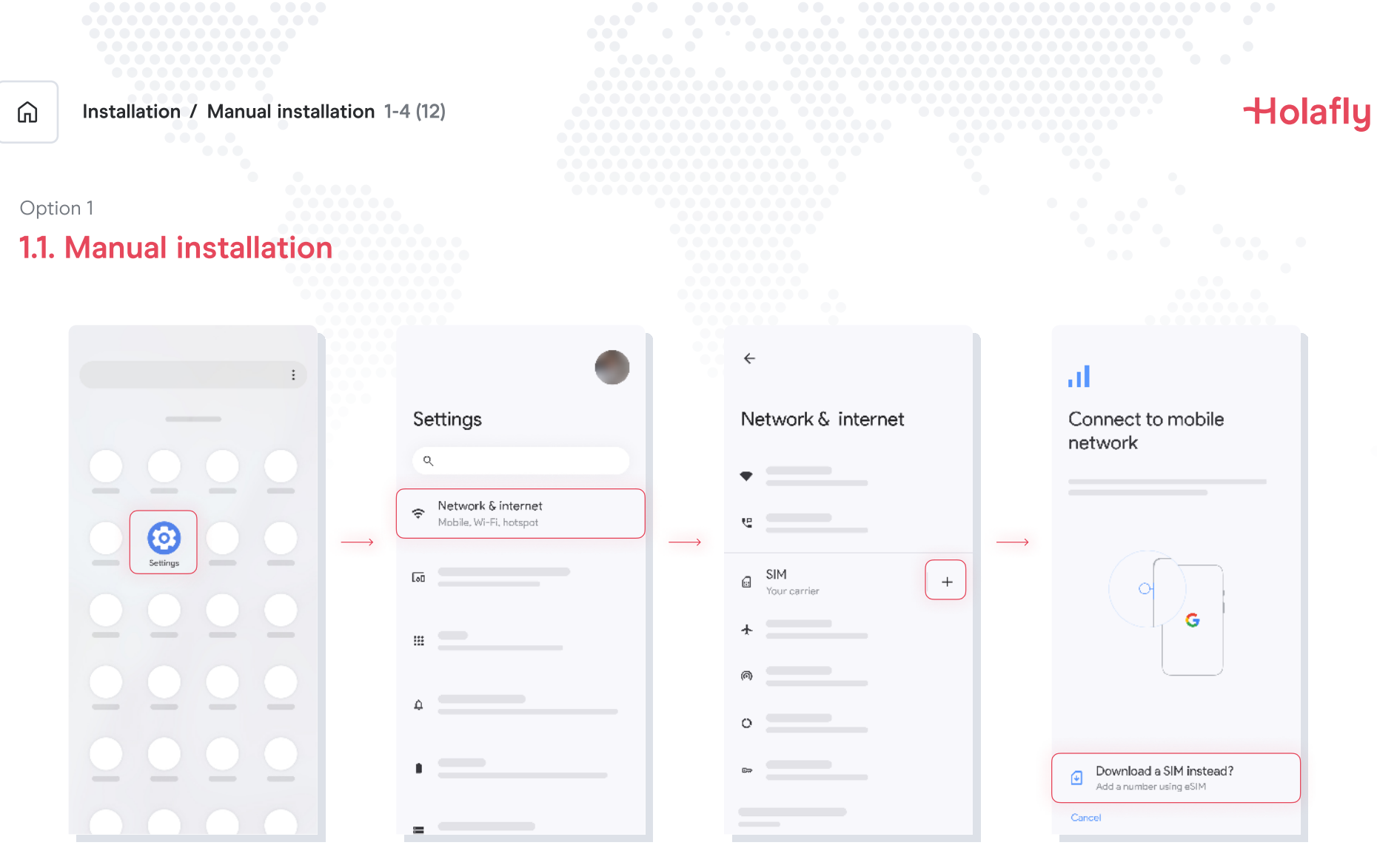

### 1. Go to Settings 2. Networks & internet. 3. Tap the + (plus) icon 4. Tap Download a SIM instead?

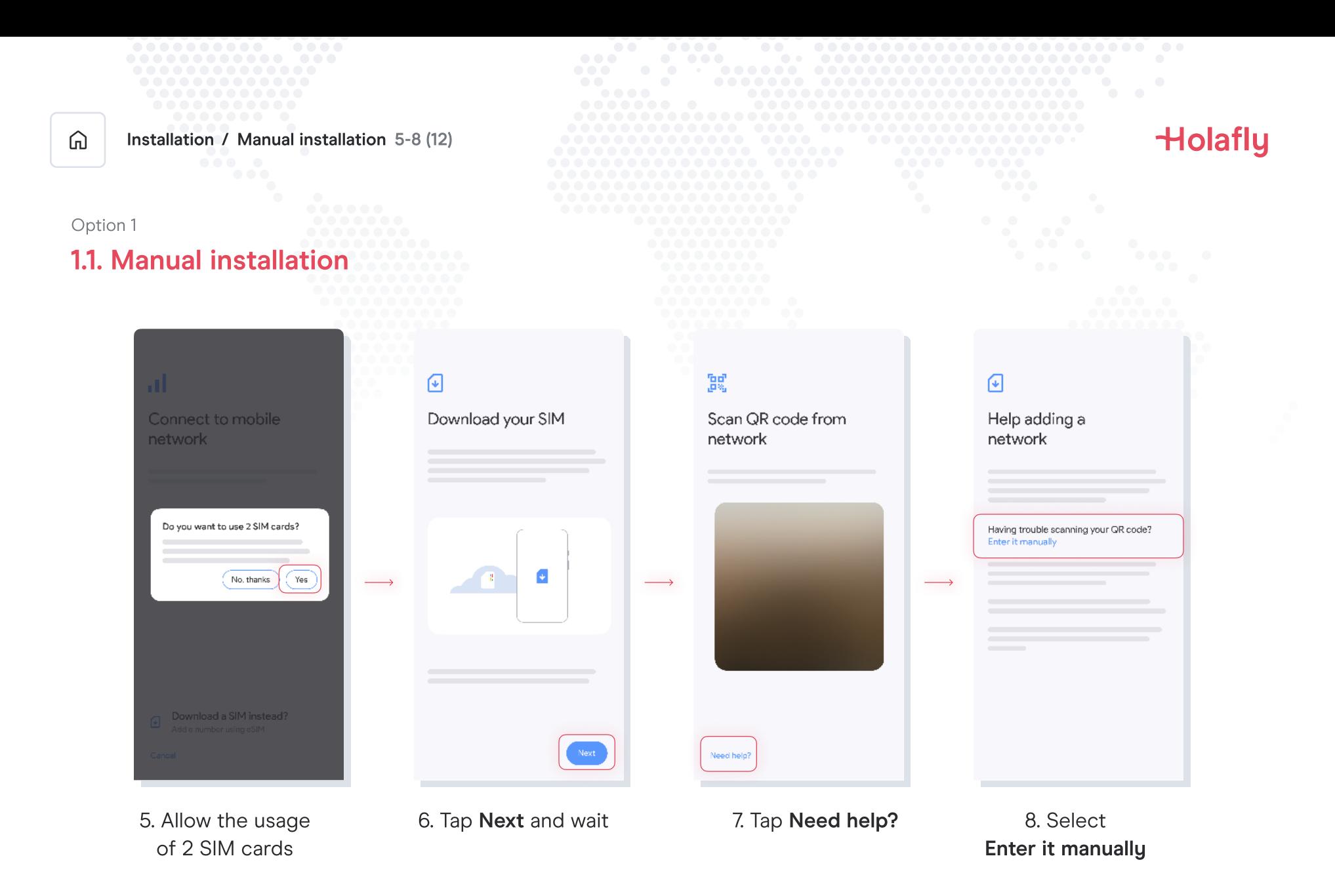

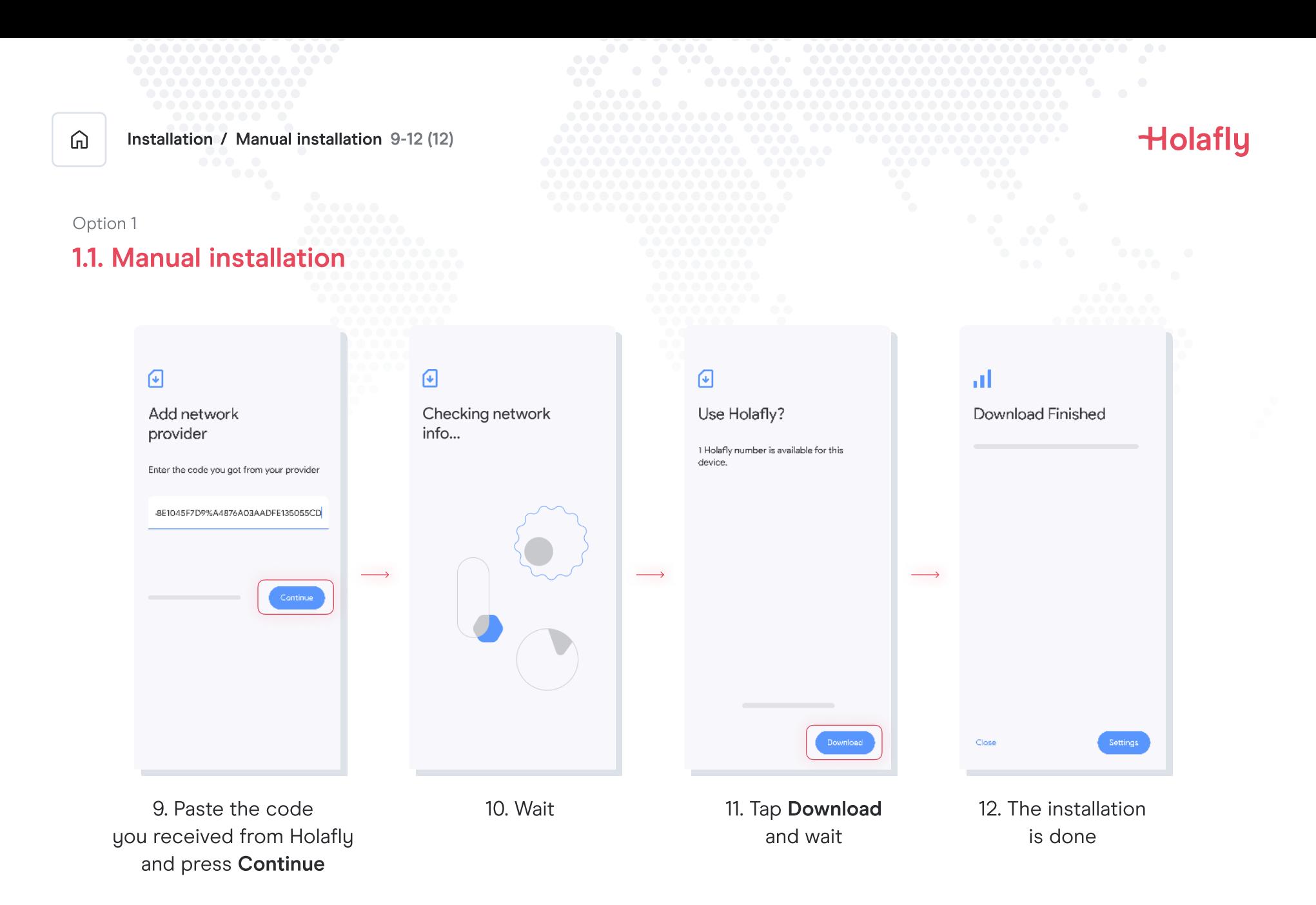

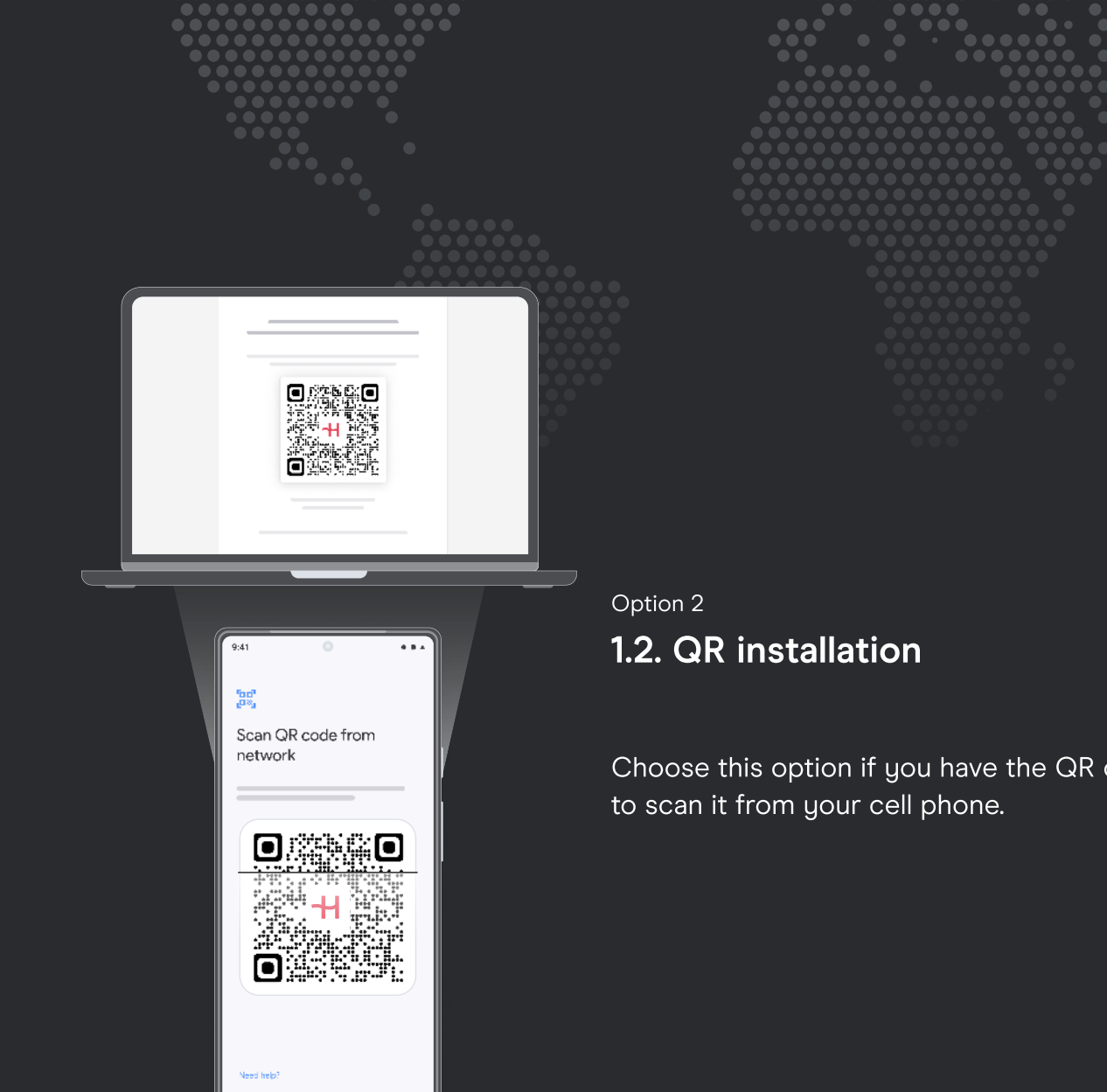

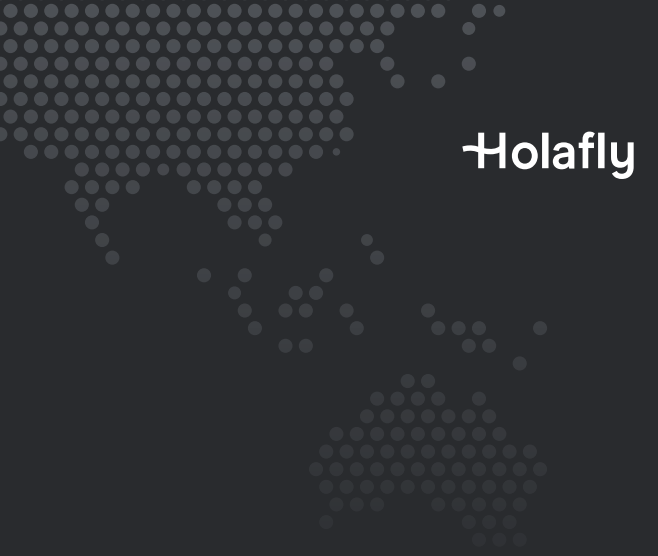

Choose this option if you have the QR code printed or on another device

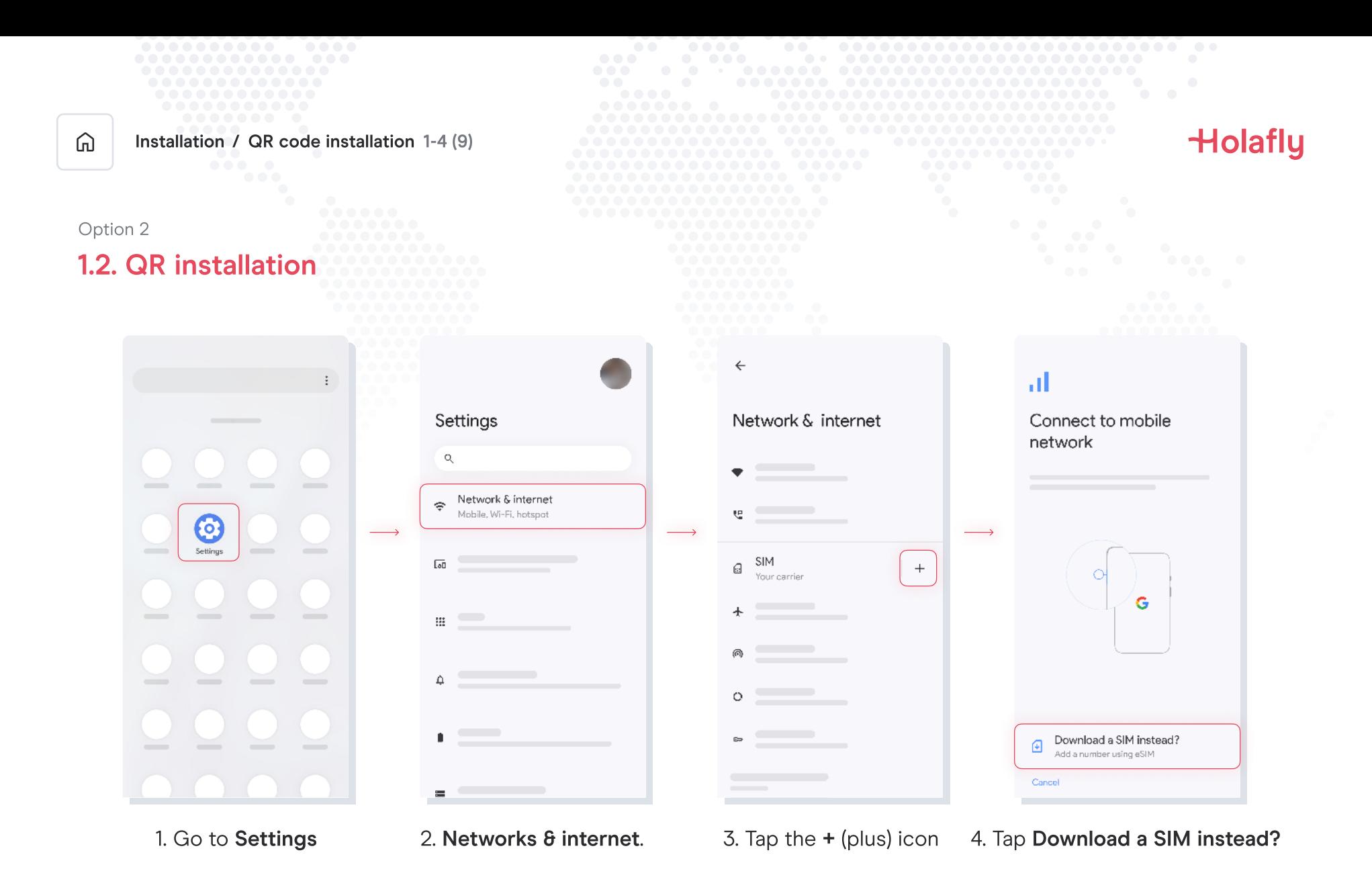

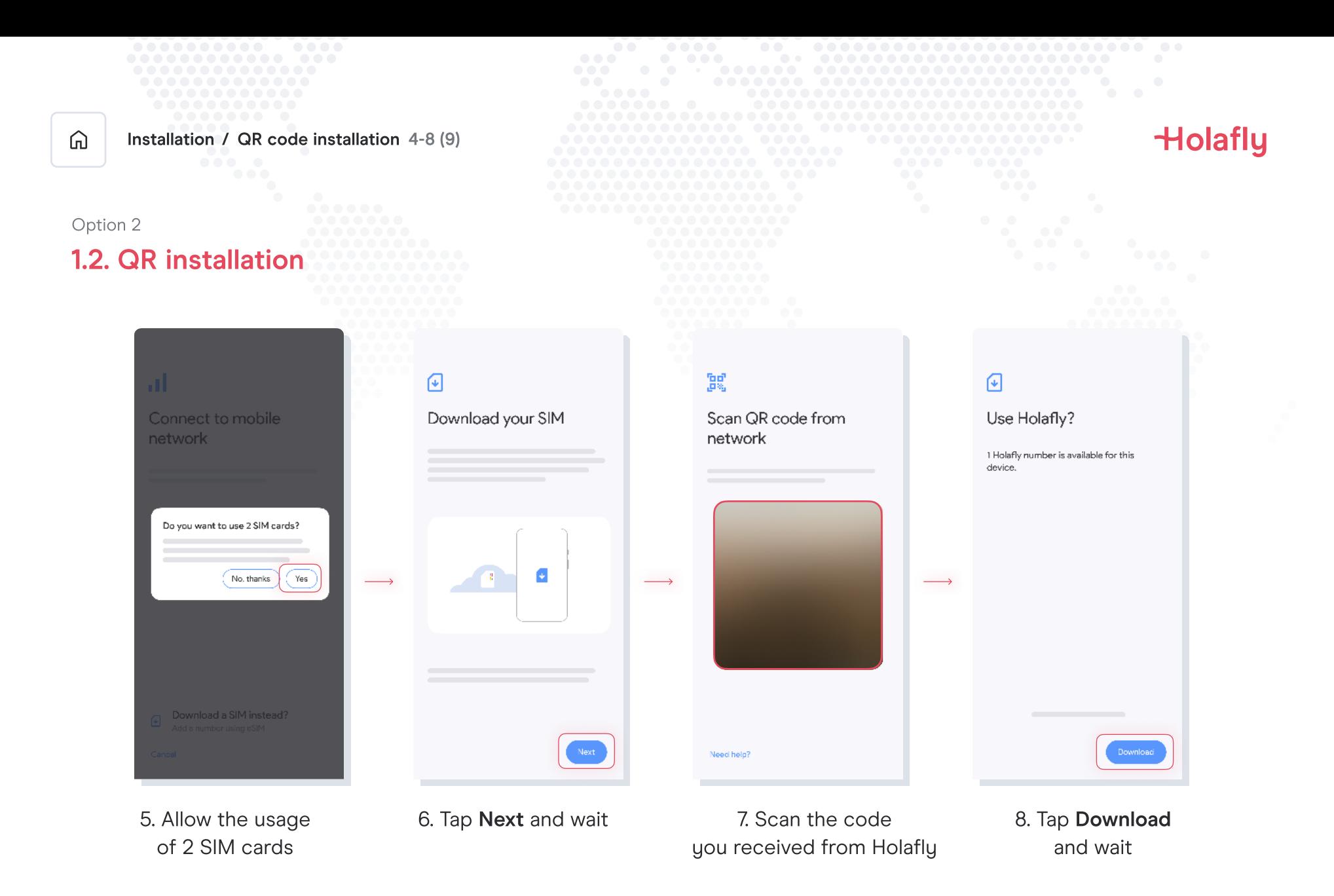

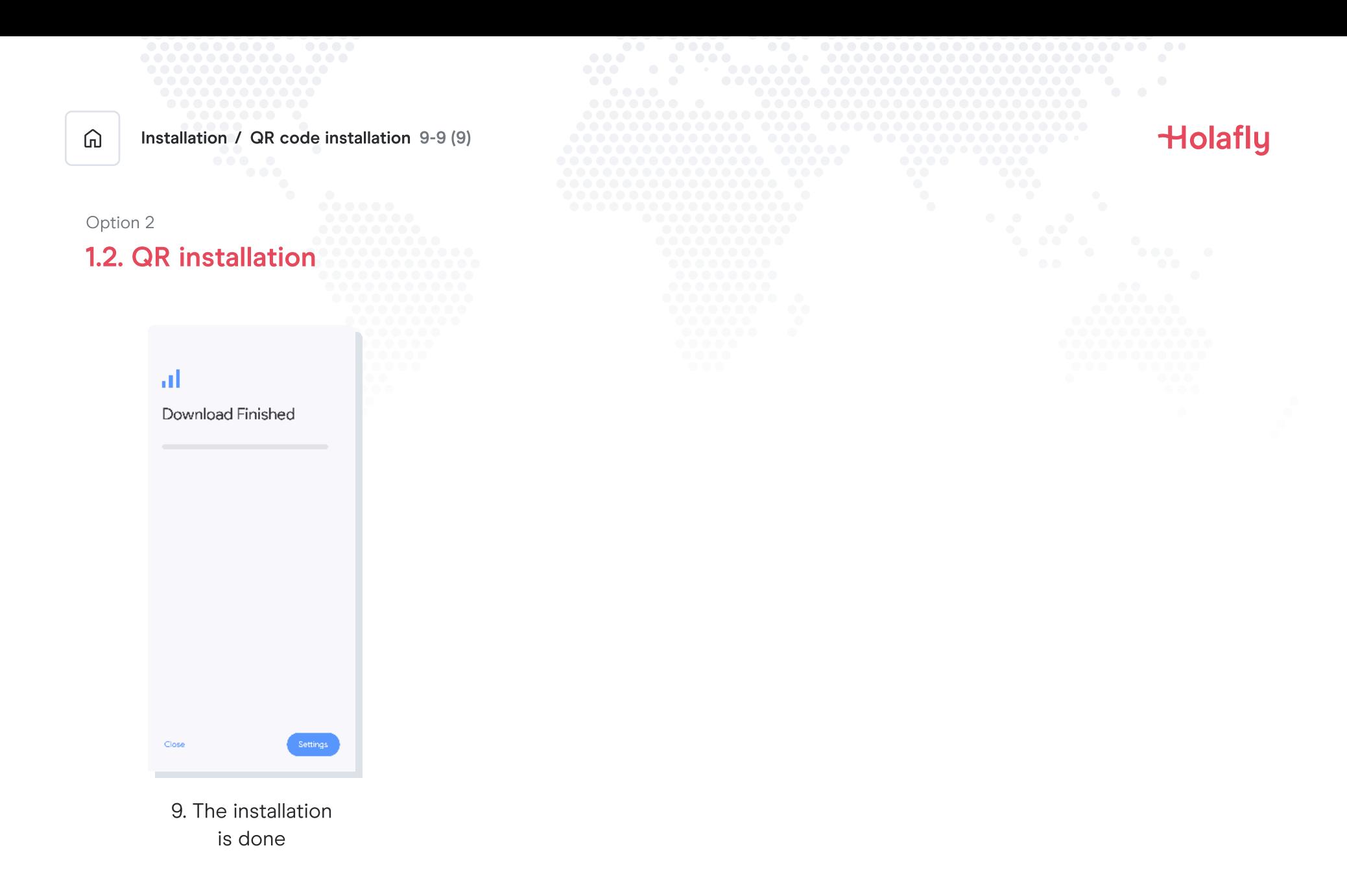

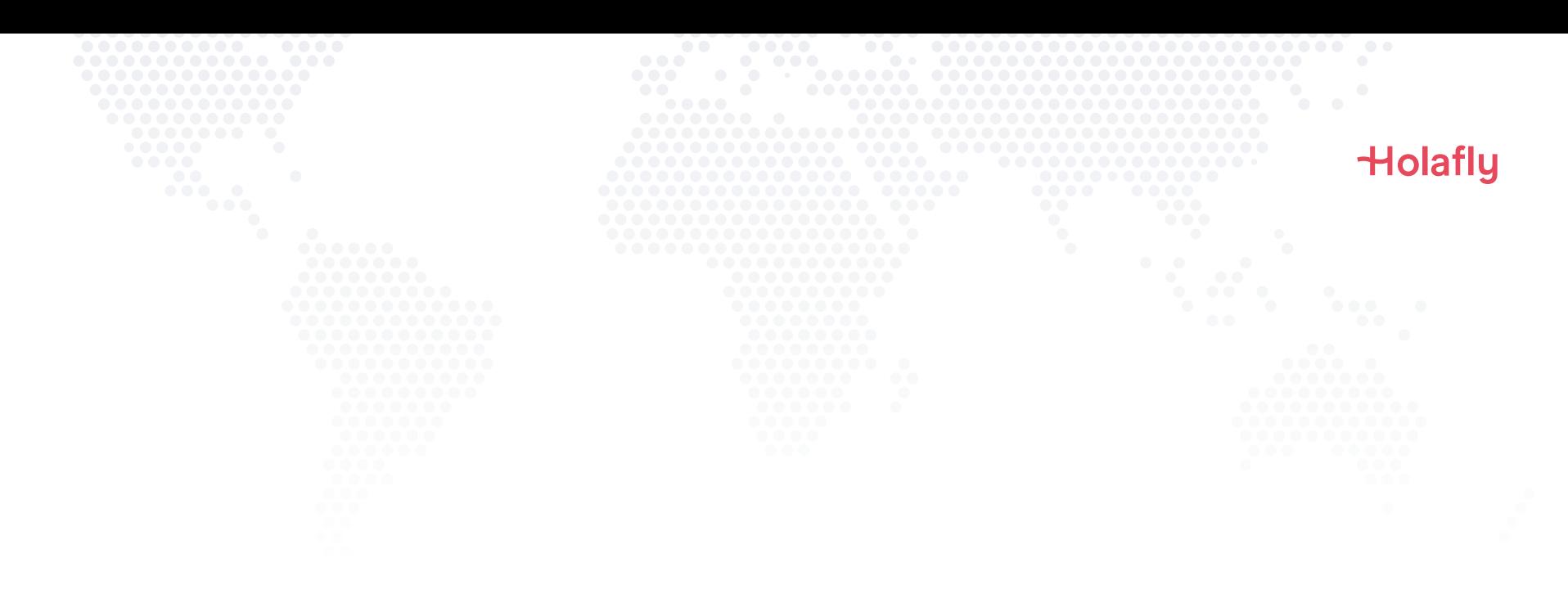

### 2. Activation

Activate only at your destination.

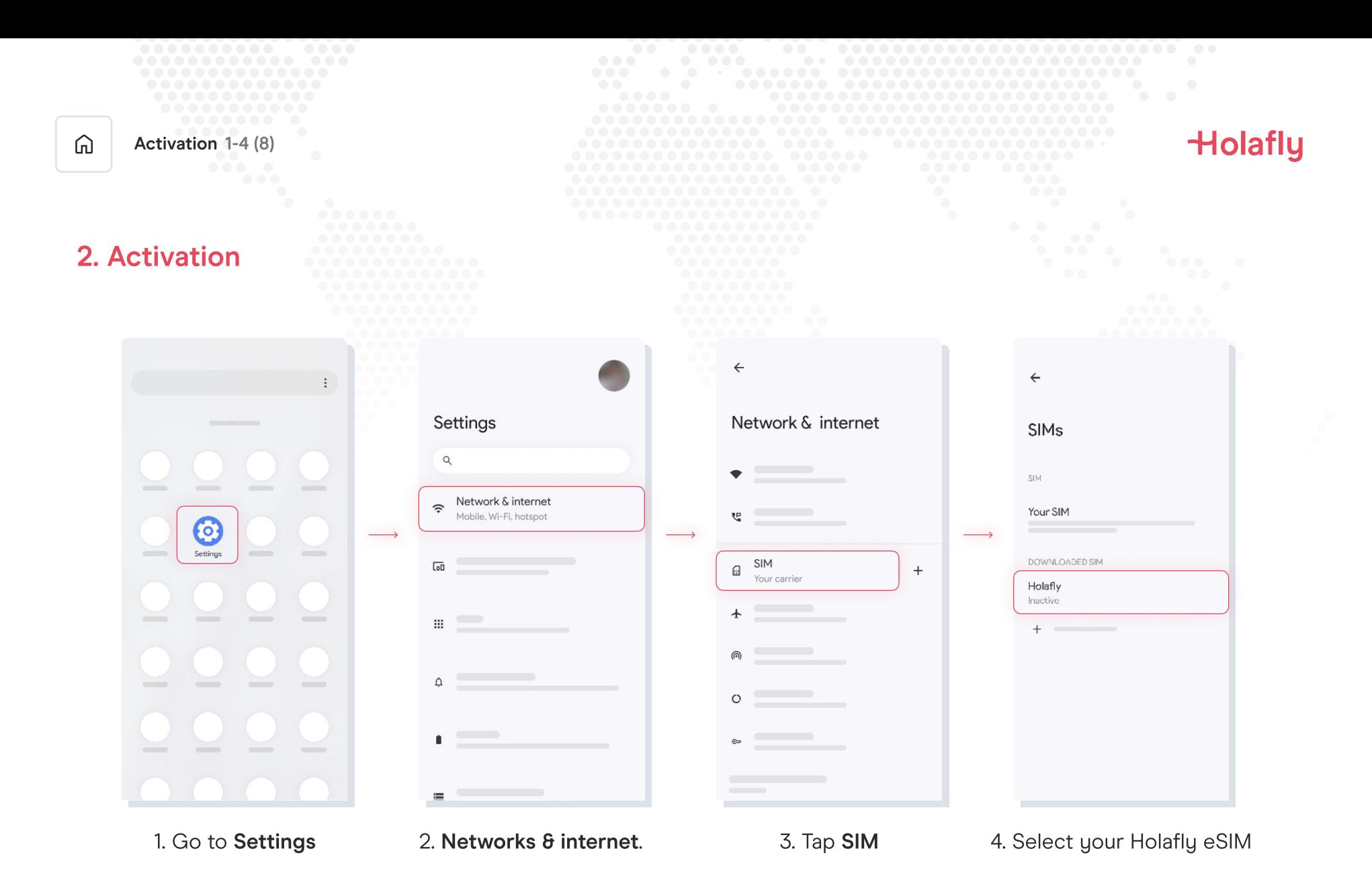

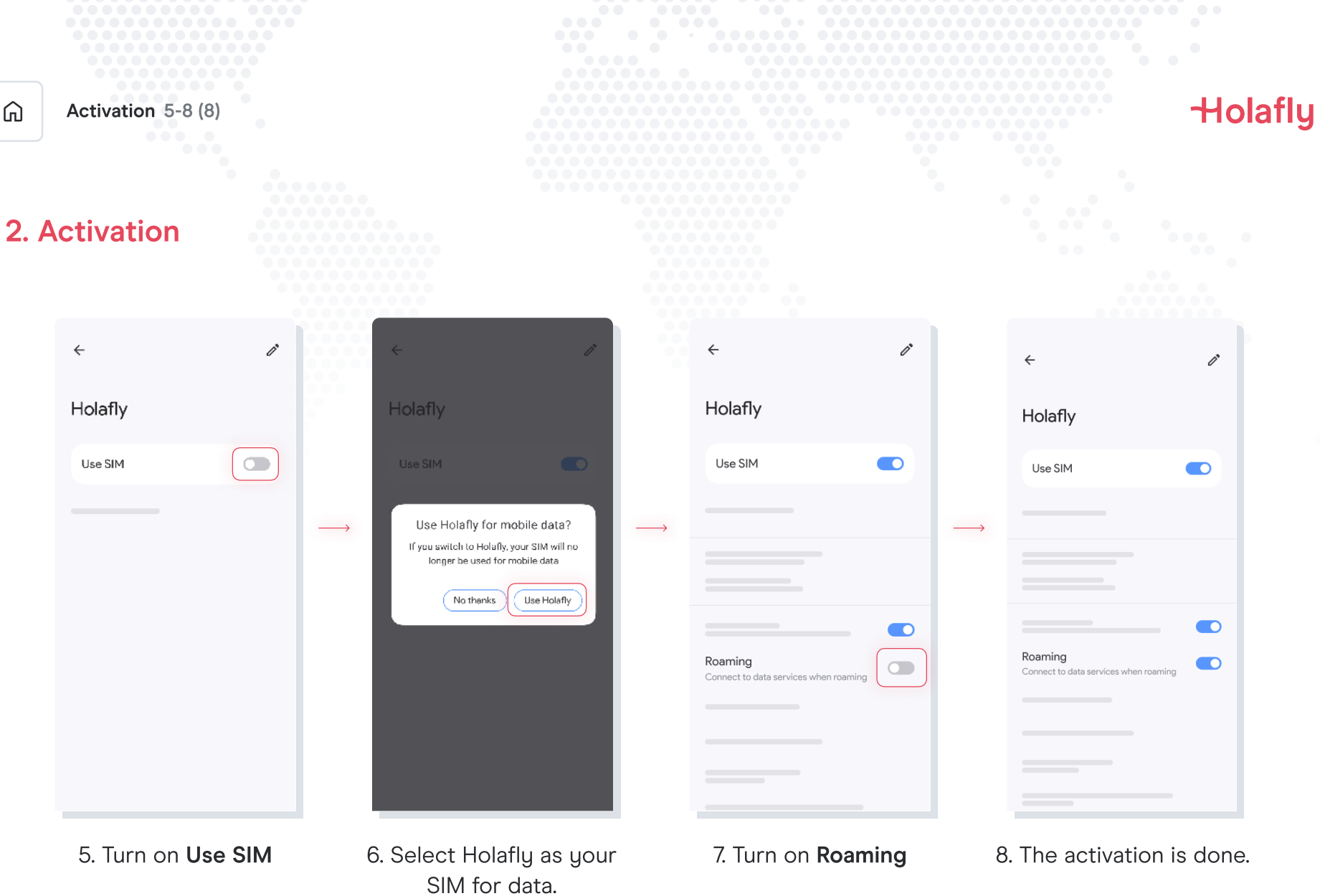

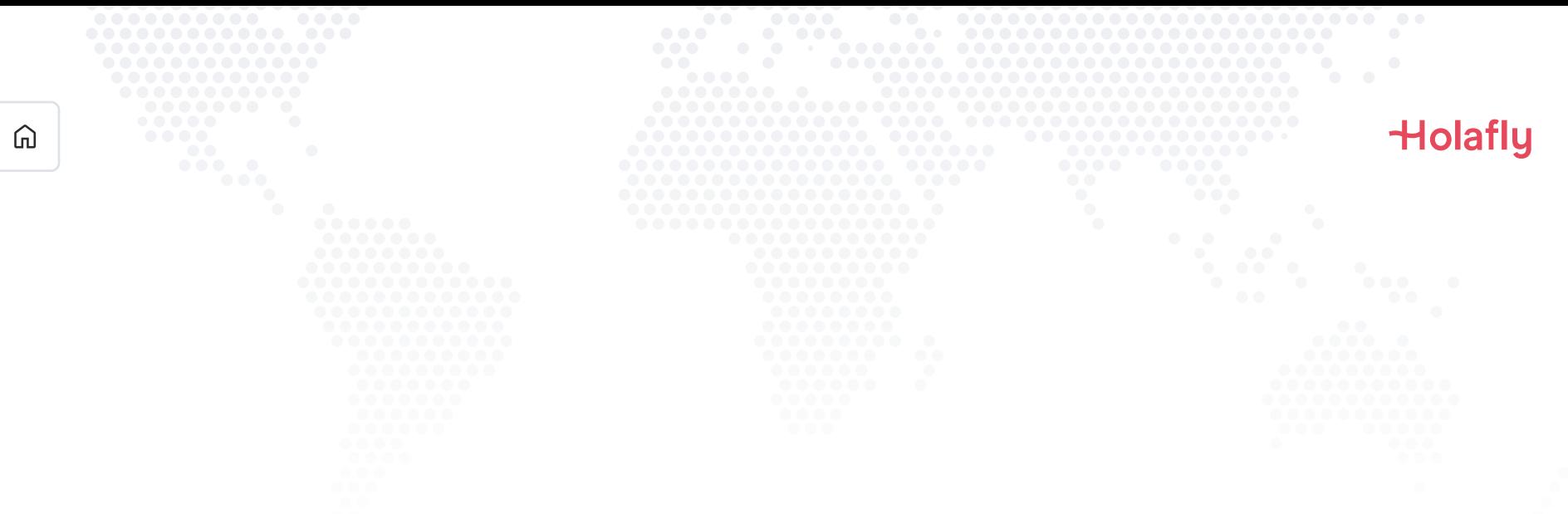

## 3. Verify your connection

- $\cdot$  One way is to verify that the signal icon on the top bar of your phone has at least one bar.
- Also, you can go to Settings → Networks & Internet → SIM and select your Holafly eSIM to verify that the Roaming toggle is on.

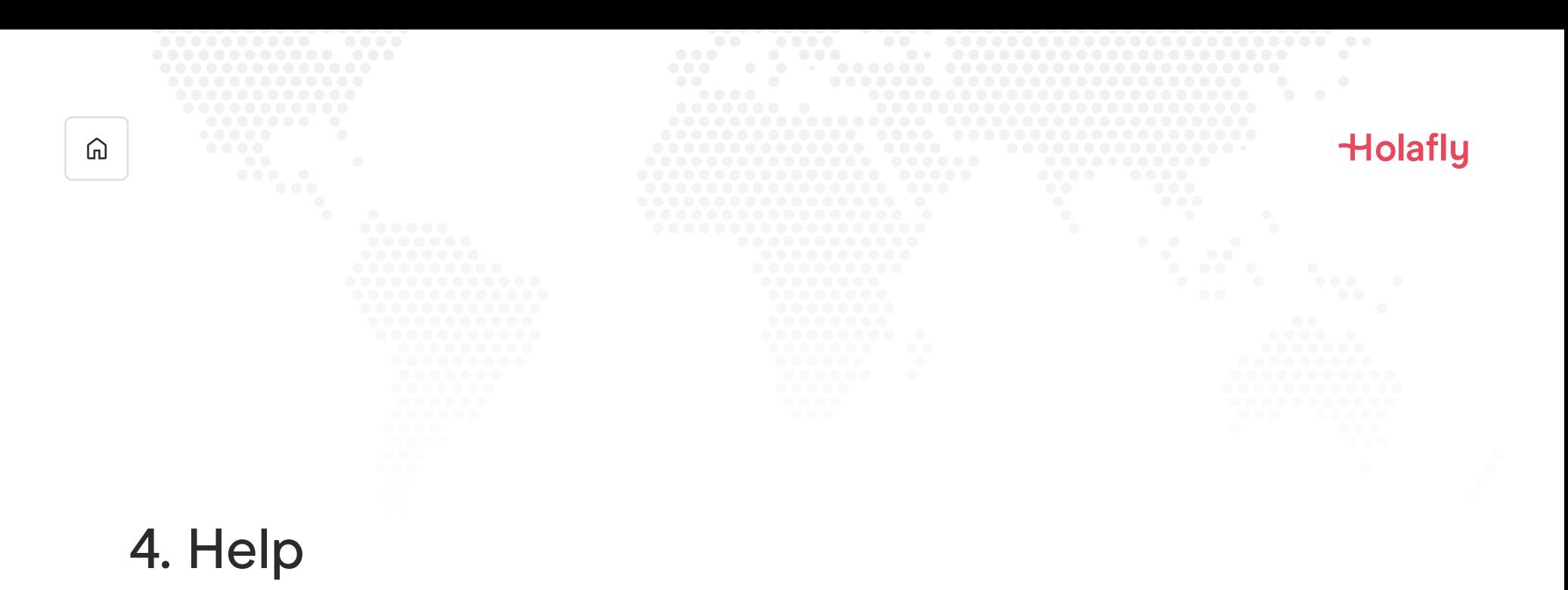

Find some answers to the must frequently asked questions.

If you prefer, you can write us 24/7: +(1) 6613848482

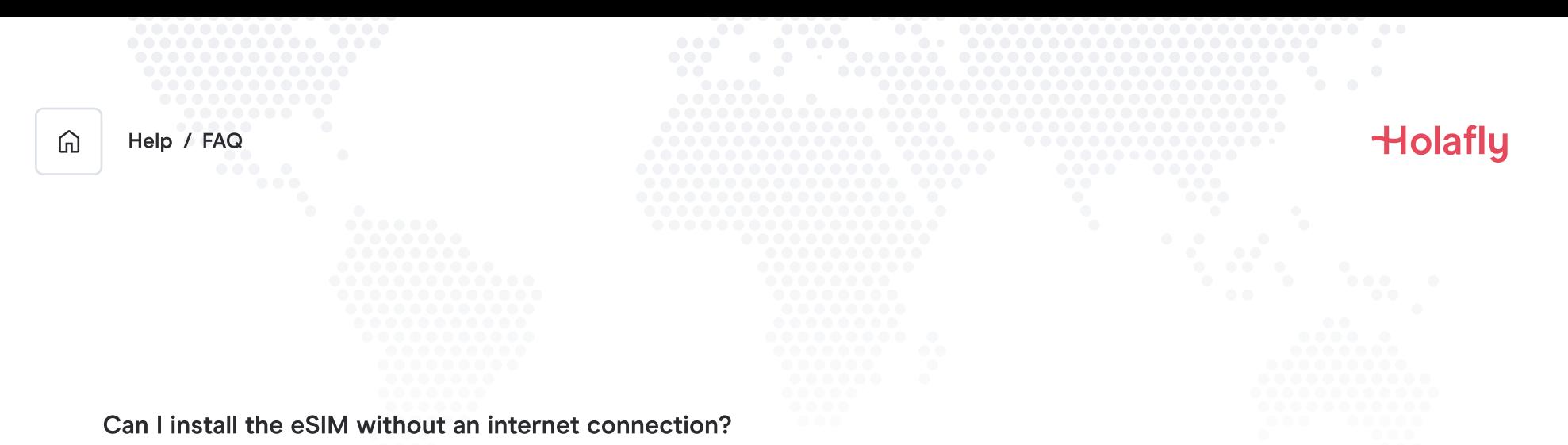

To install the eSIM it is necessary that you have an Internet connection through a WI-FI network or cellular data that allows you to carry out the necessary configuration on your cell phone. For this reason, we recommend that you install it before you arrive at your destination.

#### Can I activate the eSIM without an internet connection?

To activate the eSIM, you do not need to have an Internet connection, since activating roaming or data roaming from your cell phone settings will activate the plan. We recommend that you activate as soon as you arrive at your destination so as not to consume your data plan ahead of time.

#### Why do I need internet to use the app?

You need to have an Internet connection, because it is necessary to validate the data provided with third parties, and, so that you can see the consumption of your data plan.

Bye bye, roaming.